# Oricând aici pentru a vă ajuta

www.philips.com/support Înregistraţi-vă produsul şi obţineţi asistenţă la

BDP5700

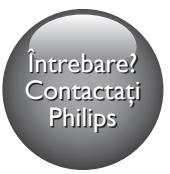

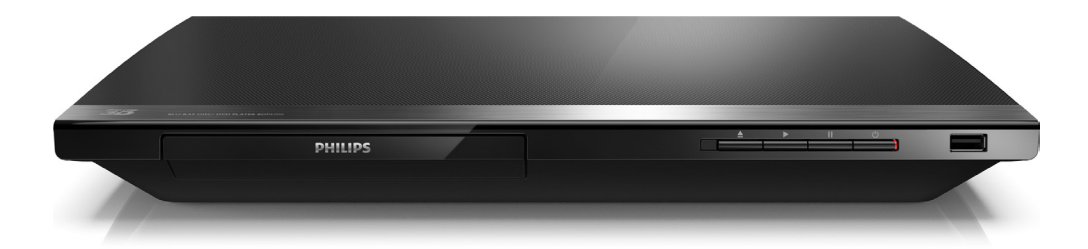

# Manual de utilizare

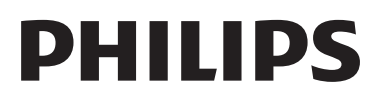

# Notă importantă privind siguranţa

Cititi și întelegeți toate instrucțiunile înainte de a utiliza acest player Blu-ray/DVD disc. Garantia produsului nu se aplică în cazul în care eventuala deteriorare se datorează nerespectării acestor instrucţiuni.

# Siguranta

### Risc de şoc electric sau incendiu!

- Nu expuneți niciodată produsul sau accesoriile la ploaie sau la apă. Niciodată nu puneti recipiente cu lichid, cum ar fi vaze de flori, lângă produs. Dacă se varsă lichide pe produs sau în acesta, deconectaţi-l imediat de la priză. Contactați Philips Consumer Care pentru ca produsul să fie verificat înainte de utilizare.
- Nu asezati niciodată produsul și accesoriile lângă surse de flacără deschisă sau alte surse de căldură, inclusiv lumina directă a soarelui.
- Niciodată nu introduceți obiecte în fantele de ventilatie sau în alte deschideri ale produsului.
- Dacă se utilizează o priză de reţea sau un comutator drept dispozitiv de deconectare, dispozitivul va rămâne întotdeauna operaţional.
- Bateriile (set de baterii sau baterii instalate) nu trebuie expuse la căldură excesivă, precum lumina soarelui, foc sau alte surse similare.
- Deconectati produsul de la priză înainte de furtunile cu descărcări electrice.
- Când deconectați cablul de alimentare, trageți întotdeuna de ştecher, niciodată de cablu.

### Risc de soc electric sau incendiu!

• Înainte de a conecta produsul la sursa de alimentare, asiguraţi-vă că tensiunea corespunde cu valoarea inscriptionată în partea din spate sau în partea inferioară a produsului. Nu conectati niciodată produsul la sursa de alimentare dacă tensiunea este diferită.

### Risc de vătămare corporală sau de deteriorare a produsului!

- Când este deschis, este prezentă radiație laser vizibilă și invizibilă. Evitati expunerea la fascicul.
- Nu atingeti lentila optică din interiorul compartimentului pentru disc.
- Nu amplasaţi niciodată produsul sau alte obiecte pe cablurile de alimentare sau pe alte echipamente electrice.
- Dacă produsul este transportat la temperaturi mai mici de 5°C, despachetati produsul şi aşteptaţi până când temperatura sa ajunge la temperatura camerei înainte de a-l conecta la priză.

### Risc de supraîncălzire!

• Nu instalaţi niciodată acest produs într-un spatiu închis. Lăsati întotdeauna în jurul produsului un spaţiu de cel puţin zece cm pentru ventilație. Asigurați-vă că perdelele sau alte obiecte nu acoperă niciodată fantele de ventilație ale produsului.

#### Risc de contaminare!

- Nu amestecaţi bateriile (vechi şi noi sau din carbon și alcaline etc.).
- Scoateti bateriile dacă sunt epuizate sau dacă telecomanda nu va fi utilizată o perioadă lungă de timp.
- Bateriile contin substante chimice și trebuie să fie scoase din uz în mod corespunzător.

### Risc de înghiţire a bateriilor!

- Produsul/telecomanda pot conține o baterie de tipul unei monezi care poate fi înghiţită.
- Nu păstraţi bateria la îndemâna copiilor!

### Simbol echipament clasa a II-a

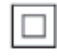

Acest simbol indică faptul că produsul are un sistem dublu de izolare.

### Avertisment pentru sănătate legat de 3D

- Dacă dvs. sau membrii familiei dvs. prezintă antecedente de epilepsie sau de fotosensibilitate, consultaţi un cadru medical înainte de a vă expune la surse de lumină intermitentă, la secvente de imagini rapide sau la vizionare 3D
- Pentru a evita disconfortul precum ameteala, durerile de cap sau dezorientarea, vă recomandăm să nu vizionati programe 3D pe perioade îndelungate. Dacă simțiți orice disconfort, nu mai vizionaţi 3D şi nu întreprindeţi imediat nicio activitate potențial periculoasă (de exemplu şofatul) până când simptomele dispar. Dacă simptomele persistă, nu reluati vizionarea 3D fără consultarea prealabilă a unui cadru medical.
- Părinții trebuie să monitorizeze copiii în timpul vizionării 3D şi să se asigure că nu resimt orice disconfort mentionat mai sus. Vizionarea 3D nu este recomandată pentru copiii sub 6 ani, întrucât sistemul lor vizual nu este complet dezvoltat.

# Grija pentru produs

- Nu amplasaţi alte obiecte decât discuri în compartimentul pentru disc.
- Nu introduceți discuri îndoite sau crăpate în compartimentul pentru disc.
- Scoateti discurile din compartimentul pentru disc dacă nu utilizaţi produsul o perioadă lungă de timp.
- Utilizați numai cârpă din microfibră pentru a curăta produsul.

# Grija pentru mediu

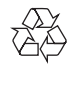

Produsul dumneavoastră este proiectat şi fabricat din materiale și componente de înaltă calitate, care pot fi reciclate și reutilizate.

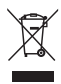

Când această pubelă cu un  $X$  peste ea însoteste un produs, înseamnă că produsul face obiectul Directivei europene CEE 2002/96/EC. Vă rugăm să vă informaţi despre sistemul separat de colectare pentru produse electrice şi electronice.

Vă rugăm să actionați în concordanță cu regulile dumneavoastră locale şi nu evacuaţi produsele vechi împreună cu deşeurile menajere obişnuite. Evacuarea corectă a produsului dumneavoastră vechi ajută la prevenirea consecinţelor potenţial negative asupra mediului și sănătății omului.

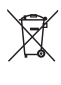

Produsul dumneavoastră conţine baterii asupra cărora se aplică Directiva Europeană 2006/66/ EC, care nu pot fi evacuate împreună cu gunoiul menajer.

Vă rugăm să vă informaţi cu privire la regulile locale de colectare separată a bateriilor deoarece evacuarea corectă ajută la prevenirea consecintelor negative asupra mediului înconjurător și a sănătății omului.

# **Conformitate** CE0560

Acest produs respectă cerintele Comunității Europene referitoare la interferentele radio.

Prin prezenta, Philips Consumer Lifestyle, declară că acest produs este în conformitate cu cerintele de bază și alte prevederi relevante ale Directivei 1999/5/CE. Declaratia de conformitate este disponibilă la adresa www. p4c.philips.com.

### Drepturile de autor

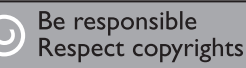

 $\begin{bmatrix} 1 \\ 1 \\ 1 \end{bmatrix}$ Acest articol încorporează tehnologia de protecţie împotriva copierii protejată de patente S.U.A. şi alte drepturi de proprietate intelectuală ale Rovi Corporation. Ingineria inversă sau dezasamblarea sunt interzise.

#### Software open source

Philips Electronics Singapore se oferă prin prezenta să livreze, la cerere, o copie a codului sursă complet corespunzător pentru pachetele de software open source cu drepturi de autor utilizate în cadrul acestui produs, pentru care este solicitată această livrare de către licentele respective. Această ofertă este valabilă până la trei ani de la achiziţia produsului pentru oricine primeste aceste informatii. Pentru a obţine codul sursă, trimiteţi solicitarea în limba engleză, împreună cu tipul de produs, la adresa open.source@philips.com. Dacă preferați să nu utilizați e-mail-ul sau dacă nu primiți confirmarea de primire în 2 săptămâni de la trimiterea e-mail-ului la această adresă, scrieți în limba engleză la "Open Source Team, Philips Intellectual Property & Standards, P.O. Box 220, 5600 AE Eindhoven, Olanda". Dacă nu primiti în timp util confirmarea scrisorii dvs., trimiteti un e-mail la adresa de mai sus. Textele licentelor și recunoaşterile pentru software-ul open source utilizat în cadrul acestui produs sunt incluse pe o broşură separată.

Acest produs cuprinde tehnologie proprietară sub licenţă de la Verance Corporation şi este protejată de patentul SUA 7.369.677 şi alte

patente din S.U.A. şi din întreaga lume emise şi în aşteptare, cât şi de drepturi de autor şi secrete comerciale pentru anumite aspecte ale unei astfel de tehnologii. Cinavia este o marcă comercială a Verance Corporation. Copyright 2004-2013 Verance Corporation. Toate drepturile rezervate de Verance. Ingineria inversă sau dezasamblarea sunt interzise.

### Notă - Cinavia

Acest produs utilizează tehnologie Cinavia pentru a limita utilizarea copiilor neautorizate ale unor filme şi clipuri video produse în scop comercial şi a coloanelor sonore ale acestora. Când se detectează utilizarea interzisă a unei copii neautorizate, va fi afişat un mesaj şi redarea sau copierea va fi întreruptă. Mai multe informatii despre tehnologia Cinavia sunt disponibile pe Centrul online cu informații pentru consumatori Cinavia la http://www.cinavia.com. Pentru a solicita informaţii suplimentare despre Cinavia prin poştă, trimiteţi o carte poştală cu adresa dys. de corespondentă la: Cinavia Consumer Information Center, P.O. Box 86851, San Diego, CA, 92138, USA.

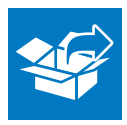

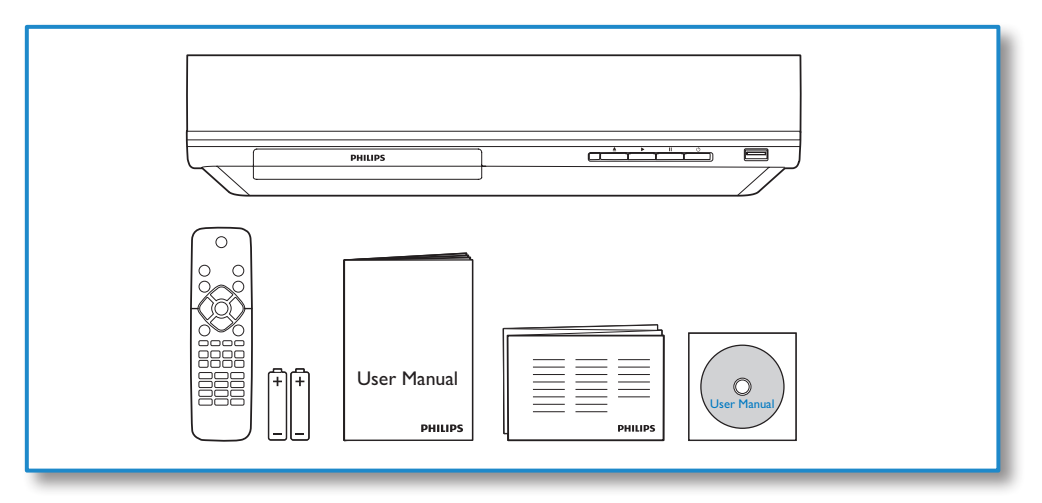

1

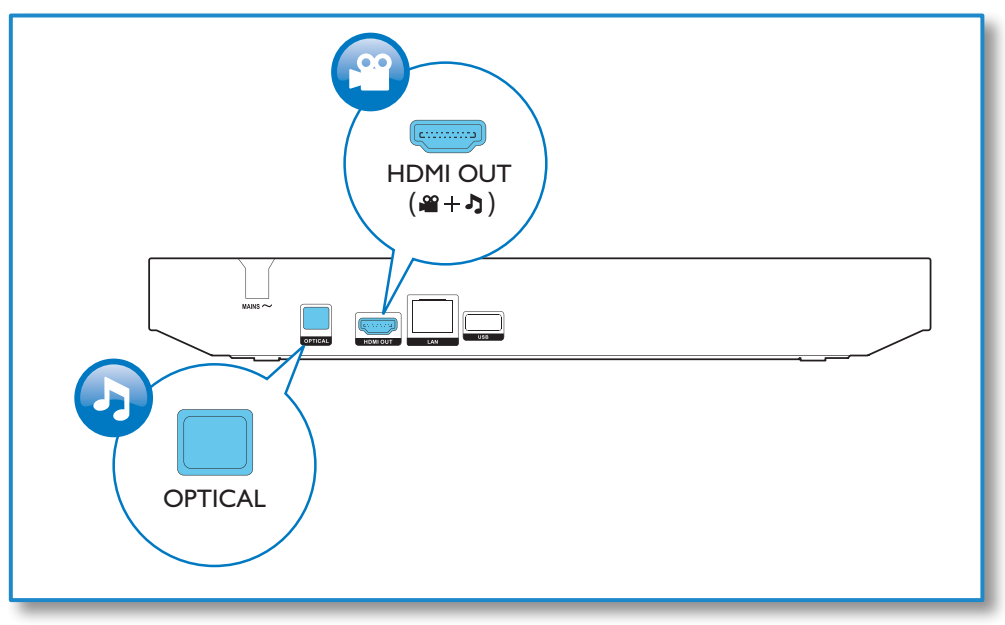

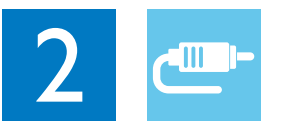

# HDMI OUT

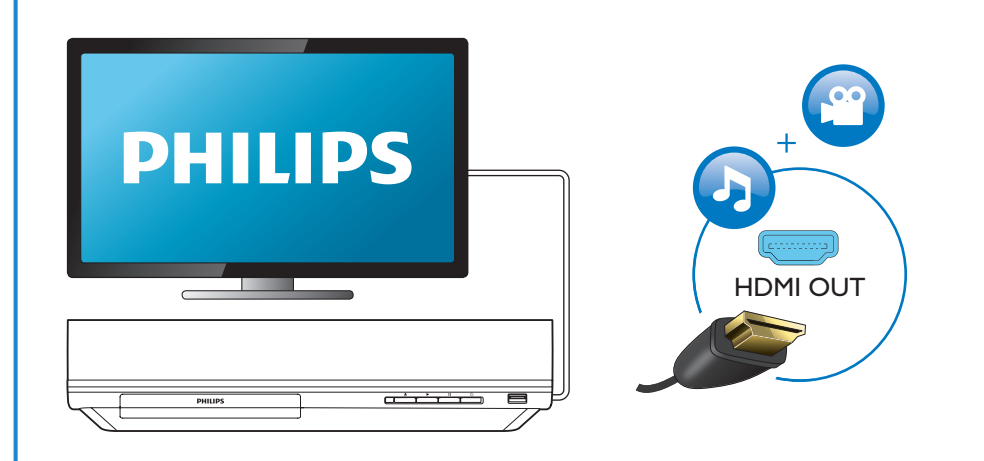

**OPTICAL** 

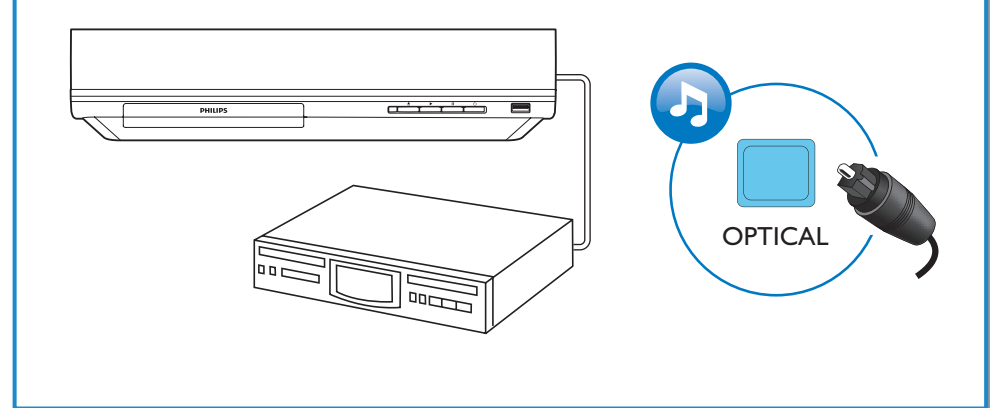

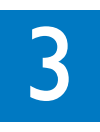

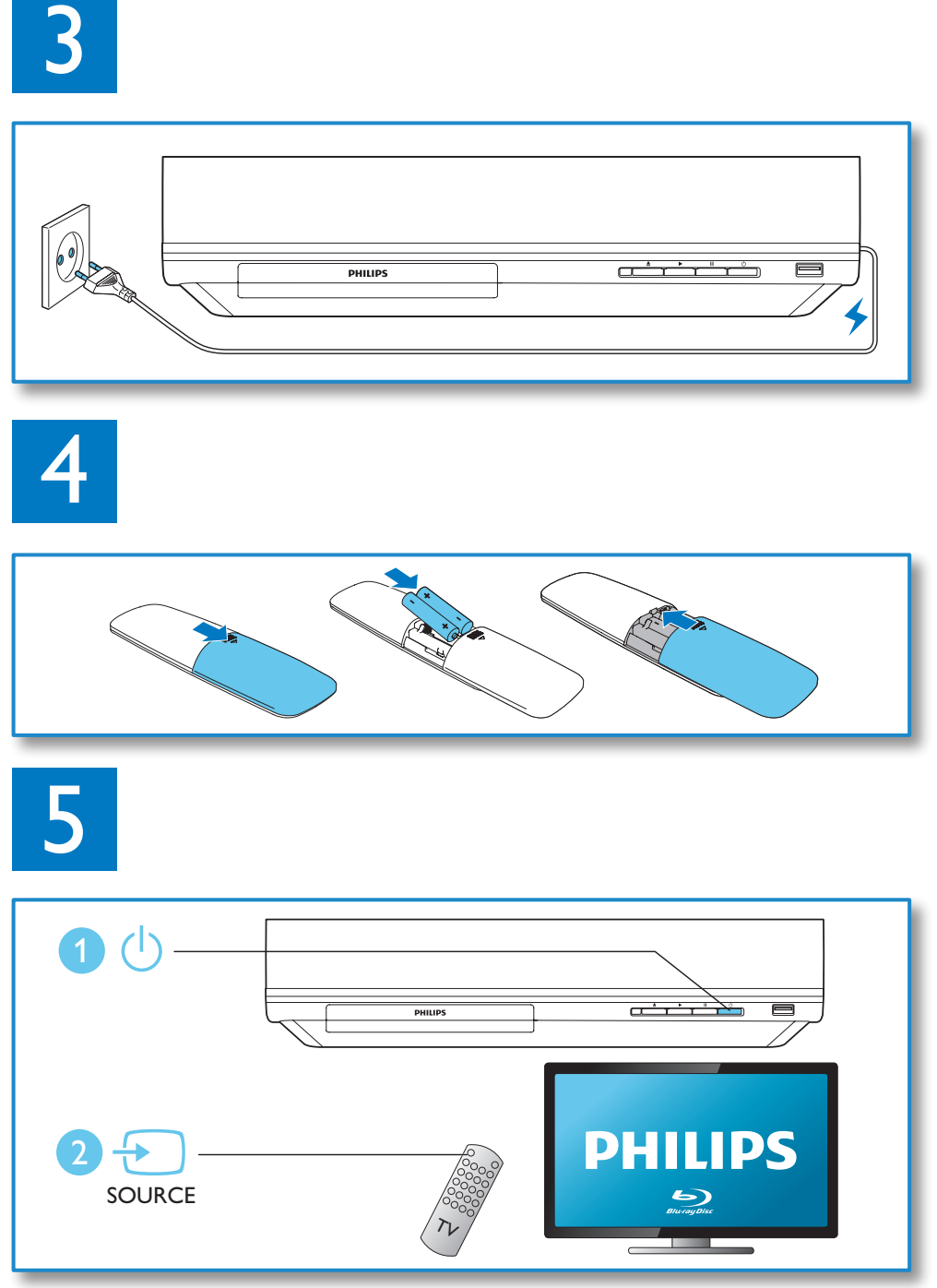

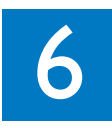

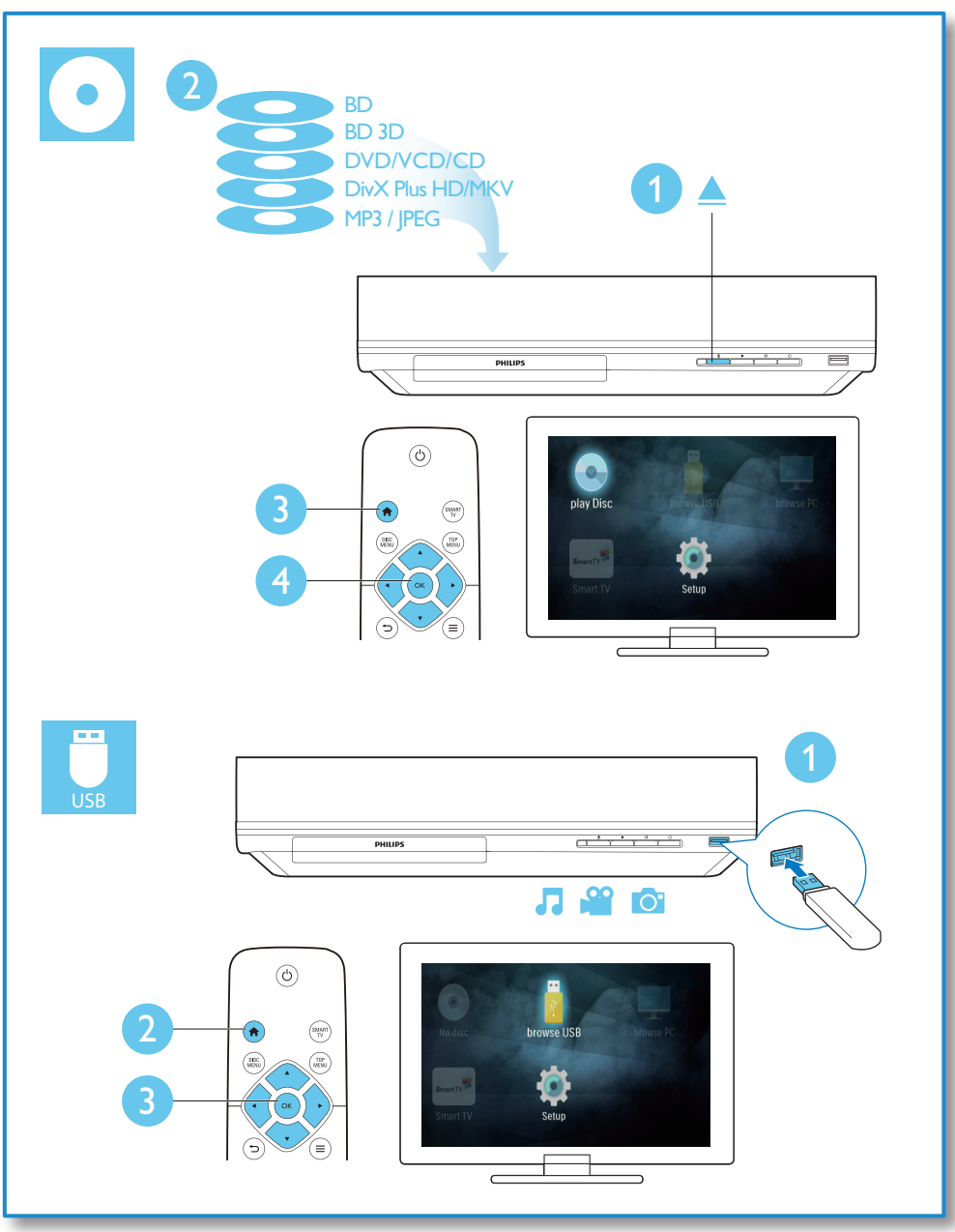

# **Cuprins**

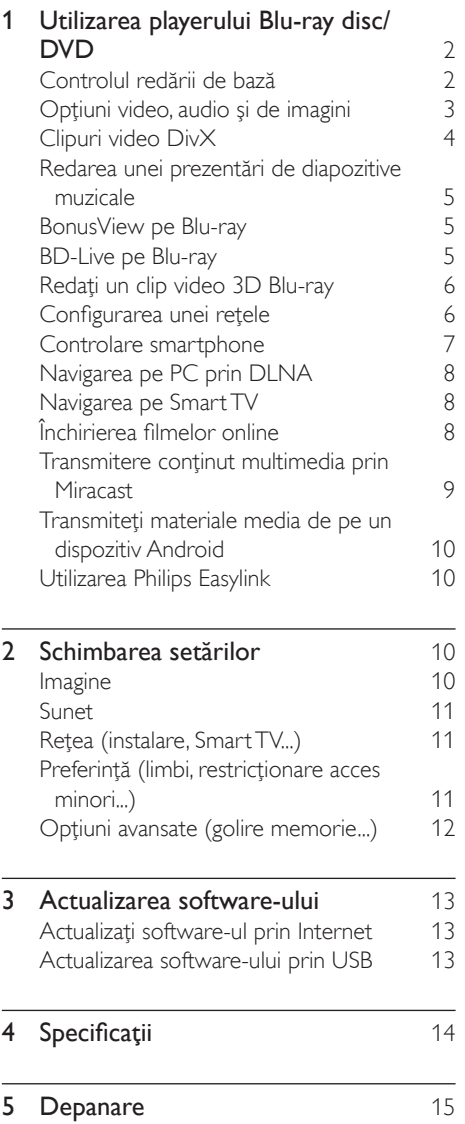

# <span id="page-9-0"></span>1 Utilizarea playerului Bluray disc/DVD

Felicitări pentru achizitie și bun venit la Philips! Pentru a beneficia pe deplin de asistenţa oferită de Philips (de ex. actualizarea software-ului produsului), înregistraţi-vă produsul la www. philips.com/welcome.

# Controlul redării de bază

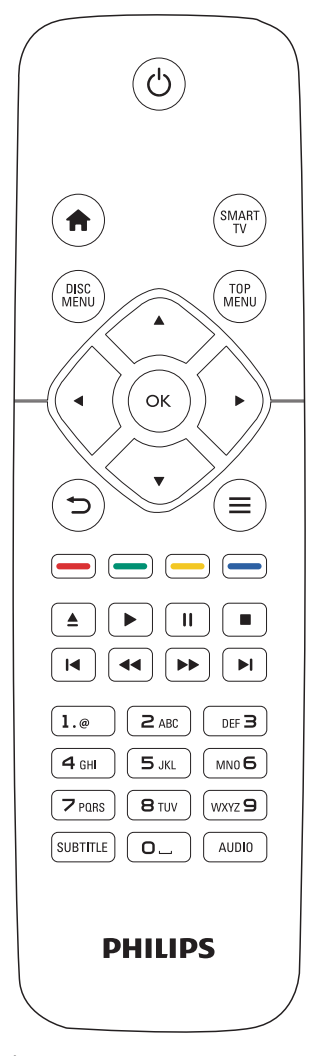

În timpul redării, apăsaţi următoarele butoane pentru a controla.

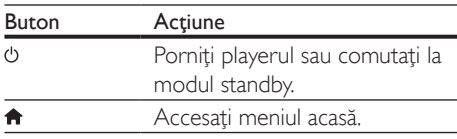

<span id="page-10-0"></span>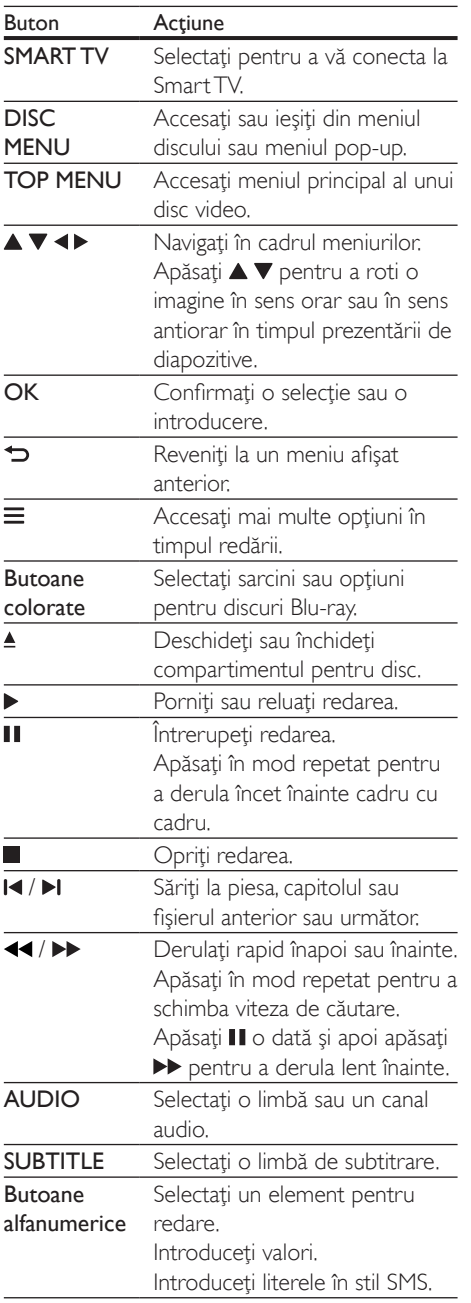

### Opțiuni video, audio și de imagini

Sunt disponibile mai multe optiuni pentru redare video sau de imagini de pe un disc sau un dispozitiv de stocare USB.

### Opţiuni video

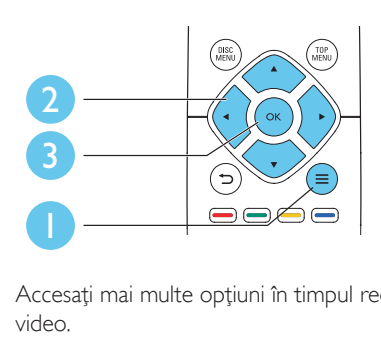

Accesati mai multe optiuni în timpul redării video.

- **[Limbă audio]**: Selectați o limbă audio.
- [Limbă subtitrare]: Selectaţi o limbă de subtitrare.
- [Comutarea subtitrării]: Modificaţi poziţia subtitrării pe ecran. Apăsați  $\blacktriangle \blacktriangledown$  pentru a modifica pozitia subtitrării.
- [Informaţii]: Afişaţi informaţiile de redare.
- [Set de caractere]: Selectați un set de caractere care acceptă subtitrarea clipului video DivX (numai pentru clipurile video DivX).
- [Căutare oră]: Treceţi la un anumit moment prin intermediul butoanelor numerice de pe telecomandă.
- [A doua limbă audio]: Selectați a doua limbă audio (numai pentru discurile Blu-ray care acceptă BonusView).
- [A doua limbă pentru subtitrare]: Selectaţi a doua limbă de subtitrare (numai pentru discurile Blu-ray care acceptă BonusView).
- [Titluri]: Selectati un titlu.
- **[Capitole]**: Selectati un capitol.
- [Listă de opțiuni]: Selectați un unghi al camerei.
- [Meniuri]: Afişaţi un meniu disc.
- <span id="page-11-0"></span>**[Selecție PIP]**: Afisați o fereastră picture-inpicture (numai pentru discurile Blu-ray care acceptă BonusView).
- **[Zoom]**: Măriti sau micsorati o imagine video. Apăsați <▶ pentru a selecta un factor de zoom.
- **[Repetare]**: Repetati un capitol sau un titlu.
- **[Repetare A-B]**: Marcati două puncte din capitol pentru redare repetată, sau opriţi modul de repetare.
- [Setări de imagine]: Selectati o setare de culoare predefinită.

### Notă

Optiunile video disponibile depind de sursa video.

### Opţiuni de imagine

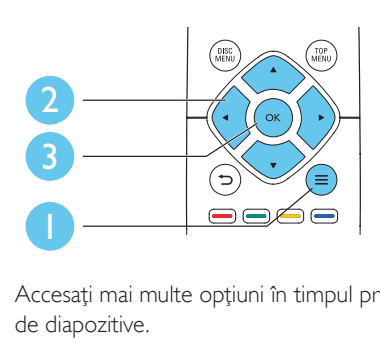

Accesati mai multe optiuni în timpul prezentării de diapozitive.

- [Rotire +90]: Rotiţi o imagine cu 90 de grade în sens orar.
- [Rotire -90]: Rotiţi o imagine cu 90 de grade în sens antiorar.
- [Zoom]: Măriți sau micșorați o imagine. Apăsați ◀▶ pentru a selecta un factor de zoom.
- [Informaţii]: Afişaţi informaţii despre imagine.
- [Durată per diapozitiv]: Setaţi un interval de afişare pentru o prezentare de diapozitive.
- [Animație diapozitive]: Selectați un efect de tranzitie pentru o prezentare de diapozitive.
- [Setări de imagine]: Selectati o setare de culoare predefinită.
- **[Repetare]**: Repetati un folder selectat.

### Opţiuni audio

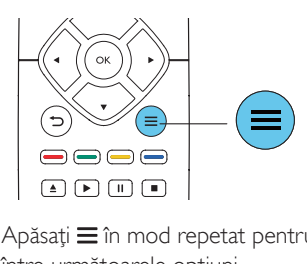

Apăsați  $\equiv$  în mod repetat pentru a comuta între următoarele optiuni.

- Repetați piesa curentă.
- Repetati toate piesele de pe disc sau din folder.
- Redați piese audio într-o buclă aleatorie.
- Opriți un mod repetare.

# Clipuri video DivX

Puteţi reda clipuri video DivX de pe un disc, un dispozitiv de stocare USB sau un magazin video online (consultati ..Închirierea de filme online").

### Cod VOD pentru DivX

- Înainte de a achiziţiona clipuri video DivX si de a le reda pe acest player, înregistrati acest player pe www.divx.com utilizând codul VOD DivX.
- Afisati codul VOD DivX: apăsati **n** și selectaţi [Configurare] > [Advansat] > [Cod DivX® VOD].

### subtitrări DivX

- Apăsaţi SUBTITLE pentru a selecta o limbă.
- Dacă subtitrarea nu este afişată corect, modificaţi setul de caractere care acceptă subtitrarea DivX. Selectati un set de  $\alpha$ ractere: apăsați $\equiv$  și selectați [Set de caractere].

<span id="page-12-0"></span>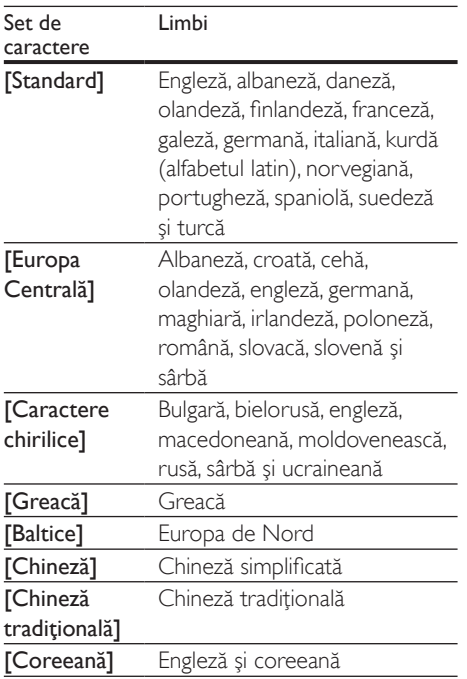

### Notă

- Pentru a reda fişiere DivX DRM protejate de pe un dispozitiv de stocare USB sau un magazin video online, conectaţi acest player la un televizor prin HDMI.
- Pentru a utiliza subtitrările, asiguraţi-vă că fişierul de subtitrare are acelaşi nume ca şi numele fişierului video DivX. De exemplu, dacă fişierul video DivX este denumit "movie.avi", salvați fișierul de subtitrare ca "movie.srt" sau ca "movie.sub"
- Acest player poate reda fişiere de subtitrare în următoarele formate: .srt, .sub, .txt, .ssa şi .smi.

### Redarea unei prezentări de diapozitive muzicale

Redă simultan melodii şi imagini pentru a crea o prezentare muzicală de diapozitive.

1 De pe un disc sau de pe un dispozitiv de stocare USB conectat, redati un fisier muzical.

- $2$  Apăsati  $\Rightarrow$  si mergeti la folderul cu imagini.
- Selectați o imagine de pe același disc sau USB și apăsați OK pentru a porni prezentarea de diapozitive.
- $4$  Apăsați $\blacksquare$  pentru a opri prezentarea de diapozitive.
- $5$  Apăsați din nou pentru a opri redarea muzicii.

# BonusView pe Blu-ray

Vizualizati continut special (precum comentarii) într-o fereastră de mici dimensiuni de pe ecran. Această caracteristică este aplicabilă numai discurilor Blu-ray compatibile cu BonusView (cunoscută şi sub numele de picture in picture).

- $1$  în timpul redării, apăsati $\equiv$ .
	- » Meniul opţiuni va fi afişat.
- 2 Selectati [Selectie PIP] > [PIP] și apăsați OK.
	- → Optiunile PIP [1]/[2] depind de continuturile video.
	- » Este afişată a doua fereastră video.
- 3 Selectați [A doua limbă audio] sau [A doua limbă pentru subtitrarel și apăsați OK.

# BD-Live pe Blu-ray

Accesaţi servicii online exclusive, precum reclame la filme, jocuri, tonuri de apel şi alte continuturi bonus.

Această caracteristică este aplicabilă numai discurilor Blu-ray care au BD-Live activat.

- 1 Pregătiți conexiunea la Internet şi configurați o rețea (consultati "Configurarea unei retele").
- 2 Conectați un dispozitiv de stocare USB la conectorul  $\leftarrow$  (USB) de pe acest player.
- <span id="page-13-0"></span>• Dispozitivul de stocare USB este utilizat pentru a stoca continutul BD-Live descărcat.
- Pentru a sterge BD-Live descărcat anterior pe dispozitivul de stocare USB pentru eliberarea memoriei, apăsați <del>n</del>  $si$  selectati [Configurare] > [Advansat] > [Golire memorie].

3 Redați un disc care are BD-Live activat.<br>4 Pe meniul discului selectați pictograma

Pe meniul discului, selectați pictograma BD-Live și apăsați OK.

- » BD-Live începe să se încarce. Timpul de încărcare depinde de disc şi de conexiunea la Internet.
- $5$  Pe interfata BD-Live, selectati un element pentru accesare.

### Notă

- Serviciile BD-Live variază în funcţie de discuri şi de ţări. • Atunci când utilizaţi BD-Live, datele de pe disc şi acest
- player sunt accesate de către furnizorul de conţinut
- Utilizati un dispozitiv de stocare USB cu cel putin 1 GB de spatiu liber pentru a stoca elementele descărcate.
- Dacă este utilizat un hub USB cu acest player, nu supraîncărcați hubul USB cu multe dispozitive USB pentru a evita o alimentare insuficientă de la USB.

# Redați un clip video 3D Bluray

### De ce aveti nevoie?

- Televizor compatibil 3D
- Acest player este conectat la televizor prin HDMI
- Ochelari 3D compatibili cu televizorul
- Disc Blu-ray 3D
- 1 Asiguraţi-vă că ieşirea 3D este pornită: apăsați <del>n</del> și selectați [Configurare] > [Video] > [Vizionare clip video 3D] > [Automată].
- 2 Redati un clip video 3D Blu-ray.
- 3 Puneti-vă ochelarii 3D pentru efecte 3D.
	- Pentru a reda un clip video 3D în 2D, opriți ieșirea Blu-ray 3D (apăsați <del>n</del> și selectati [Configurare] > [Video] > [Vizionare clip video 3D] > [Oprit]).

### Configurarea unei reţele

Conectaţi acest player la o reţea de computere şi la Internet pentru a accesa serviciile:

- Parcurgere PC (DLNA): redati fisiere foto, de muzică şi video transmise de pe computerul dvs.
- **Smart TV:** accesati serviciile Smart TV online.
- Actualizare software: actualizati softwareul acestui player prin intermediul Internetului.
- **BD-Live:** accesati caracteristici bonus online (aplicabile discurilor Blu-ray care au BD-Live activat).
- 1 Conectați acest player la o rețea de computere şi la Internet, prin conexiune cu fir (Ethernet) sau wireless.
	- Pentru conexiuni prin cablu, conectati un cablu de retea (nu este furnizat) la portul LAN de pe panoul posterior al acestui player.

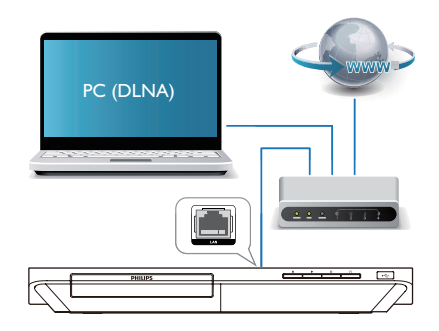

• Acest player are Wi-Fi încorporat pentru o conexiune wireless.

<span id="page-14-0"></span>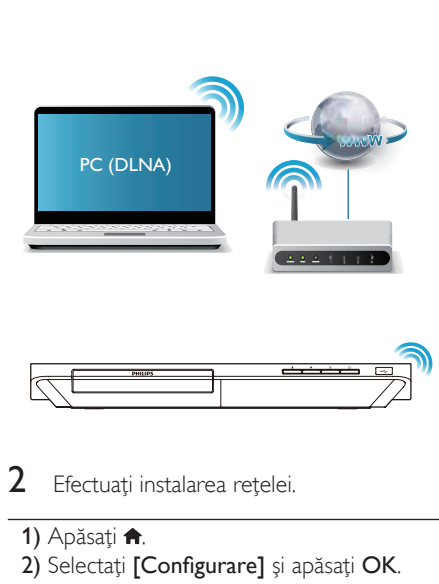

Efectuați instalarea rețelei.

### 1) Apăsati <del>n</del>.

- 2) Selectați [Configurare] și apăsați OK.
- 3) Selectati  $[Retea]$  >  $[Instead are \nrefea]$  si apăsati OK.
- 4) Urmați instrucțiunile de pe ecranul televizorului pentru a finaliza instalarea.

### Precautie

• Înainte de a vă conecta la o reţea, familiarizaţi-vă cu router-ul de retea, cu software-ul pentru serverul media pentru DLNA și cu principiile rețelelor. Dacă este necesar, citiți documentația care însoțește componentele de retea. Philips nu este responsabil pentru pierderea, distrugerea sau coruperea datelor.

# Controlare smartphone

Utilizati un smartphone pentru a naviga, controla şi reda fişierele media de pe acest player.

### De ce aveti nevoie?

Un iPhone (iOS 3.1.3 și superior) sau un dispozitiv bazat pe Android (Android 2.1 şi superior)

- Pe smartphone, descărcați aplicația Philips **MyRemote** 
	- Pentru iPhone, căutați aplicația în App Store
	- Pentru un dispozitiv bazat pe Android, căutați aplicația în Android Market

### Înainte de a începe

- Conectati acest player la o retea la domiciliu (consultati "Configurarea unei retele").
- Conectati-vă smartphone-ul la aceeasi retea la domiciliu (consultati manualul de utilizare al smartphone-ului pentru detalii).
- Porniti acest player

### Controlaţi playerul

Utilizati un smartphone pentru a naviga, controla şi reda fişierele media de pe acest player.

1 Introduceti un disc cu date sau un dispozitiv de stocare USB în acest player.

- 2 Pe smartphone, atingeti pictograma MyRemote în ecranul Home (Acasă).
	- » Numele acestui player este afişat pe smartphone.
- 3 Selectati acest player de pe ecranul smartphone-ului.
	- » Smartphone-ul utilizat ca telecomandă virtuală este activat.
- 4 Pe smartphone, atingeti fila Media (Media), apoi selectaţi sursa disc sau USB.
	- » Sunt afişate folderele de pe discul cu date sau de pe dispozitivul de stocare USB.
- $5$  Deschideti un folder și selectați un fisier pentru redare.
	- Pentru a accesa telecomanda, reveniti la ecranul smartphone anterior, apoi atingeti fila Remote (Telecomandă). Numai butoanele de control care sunt relevante sunt activate.
- <span id="page-15-0"></span>6 Atingeți butoanele de control de pe smartphone pentru a controla redarea.
	- Pentru a accesa mai multe butoane de control, glisati ecranul spre stânga sau spre dreapta.
	- Pentru a ieși din aplicație, apăsați butonul home (acasă) de pe smartphone.

# Navigarea pe PC prin DLNA

Prin acest player, puteţi transfera şi reda clipuri video, muzică şi fotografii de pe calculator pe TV.

### Înainte de a începe

- Instalati pe PC o aplicatie de server media compatibilă DLNA (precum Windows Media Player 11 sau o versiune superioară)
- Activati pe PC partajarea media și a fişierelor (consultaţi documentul "Asistență" din aplicația server media)
- 1 Conectați acest player cu PC-ul în aceeași rețea la domiciliu (consultați "Configurarea unei retele").
	- Pentru o mai bună calitate video, utilizaţi o conexiune prin cablu la reţea ori de câte ori este posibil.
- $2$  Apăsați $\bigstar$ .
	- » Meniul Acasă este afişat pe ecranul televizorului.
- 3 Selectaţi [Navigare PC] şi apăsaţi OK. → Este afisat un browser cu continut.
- $4$  Selectati un fisier și apăsați OK pentru redare.
	- Utilizați telecomanda pentru a controla redarea.

# Navigarea pe Smart TV

Puteti accesa diverse aplicatii pe Internet și siteuri de Internet adaptate special.

### Notă

- Koninklijke Philips Electronics N.V. nu îşi asumă nicio responsabilitate pentru continutul furnizat de către furnizorii serviciilor Smart TV.
- 1 Conectati acest player la Internet (consultați "Configurarea unei rețele").
- $2$  Apăsati $\bigstar$ .

» Meniul Acasă este afişat pe ecranul televizorului.

- 3 Selectați [Smart TV] și apăsați OK.
- $4$  Urmati instructiunile de pe ecran pentru a confirma mesajul afişat.
	- $\rightarrow$  Serviciile online disponibile în tara dvs. sunt afişate.
- $5$  Utilizati telecomanda pentru a naviga și a selecta o aplicatie de Internet.

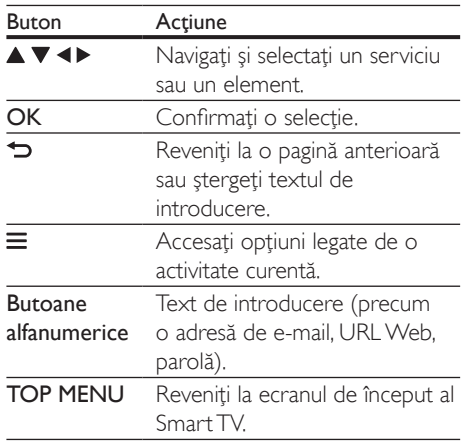

Pentru a elimina parolele şi cookie-urile de pe acest player, consultați secțiunea: Schimbarea setărilor > Rețea (instalare, Smart TV...).

# Închirierea filmelor online

Închiriaţi filme din magazine online prin acest player.

### <span id="page-16-0"></span>De ce aveti nevoie?

- O conexiune de mare viteză la Internet de pe acest player.
- O conexiune HDMI între acest player şi televizor.
- Un dispozitiv de stocare USB, cu cel puțin 8 GB de memorie.

- Utilizaţi un dispozitiv de stocare USB gol. Formatarea unui dispozitiv de stocare USB sterge orice continut de pe dispozitivul de stocare USB.
- Acest serviciu depinde de ţară.
- 1 Conectati acest player la Internet (consultați "Configurarea unei rețele").
- 2 Introduceti un dispozitiv de stocare USB gol în conectorul USB amplasat pe panoul posterior al acestui player.
- $3$  Apăsati $\bigstar$ .
- Selectați [Smart TV] și apăsați OK.
	- → Serviciile online disponibile în tara dvs. sunt afişate.
- $5$  Selectati un magazin video și urmati instructiunile de pe ecran pentru a închiria şi a viziona un film.
	- » Clipul video este descărcat pe dispozitivul de stocare USB. Îl puteți viziona imediat sau în orice moment din cadrul perioadei de închiriere.
	- » Clipul video descărcat pe dispozitivul de stocare USB îl puteți viziona numai pe acest player.
- 6 Utilizați telecomanda pentru a reda și a controla filmul.

### Transmitere continut multimedia prin Miracast

Prin acest player, puteti transmite semnal audio şi video de pe un dispozitiv certificat Miracast pe televizorul dvs.

### Înainte de a începe

- Activati Miracast pe dispozitivul sursă certificat Miracast, cum ar fi un smartphone, o tabletă (pentru detalii consultati manualul de utilizare asociat.)
- 1 Apăsați $\bigstar$ .
- 2 Selectați [Configurare] > [Retea] > [Intrerupere Miracast] > [Pornit].
	- » Miracast este activat pe acest player.
- $3$  Pe dispozitivul sursă Miracast, inițiați căutarea pentru acest player și selectați acest player atunci când este găsit (consultaţi manualul de utilizare al dispozitivului sursă pentru detalii).
	- Dacă acesta este prima dată când aceste 2 dispozitive sunt sincronizate, un mesaj de confirmare va fi afişat pe televizorul dvs. Acceptați-l pentru a continua sincronizarea.
	- Pentru a anula sincronizarea, apăsați pe telecomandă.
- 4 Asteptati până când continutul media de pe dispozitivul sursă este afişat pe televizor, apoi alegeţi suportul media pentru a porni redarea.
	- $\rightarrow$  Continutul audio sau video este transmis pe televizorul dvs. prin intermediul acestui player.
	- În cazul în care conexiunea esuează sau continutul media nu se afisează automat, selectati [Configurare] > [Reţea] > [Rol Miracast] > [Proprietar grup] și reluați etapele de mai sus.

### Notă

- Acest player poate memora până la 10 dispozitive sursă Miracast pentru sincronizare.
- Acest player poate conecta doar un singur dispozitiv certificat Miracast o dată.
- În timpul conectării prin intermediul Miracast, conexiunea Wi-Fi este suspendată temporar.

Notă

# <span id="page-17-0"></span>Transmiteti materiale media de pe un dispozitiv Android

Cu Philips SimplyShare, prin acest player puteti transmite fişiere media de pe un dispozitiv bazat pe Android pe TV. Pentru detalii, vizitati www.philips.com/support

# Utilizarea Philips Easylink

Acest player acceptă Philips EasyLink, care utilizează protocolul HDMI CEC (Controlul aparatelor electronice de consum). Puteti utiliza o singură telecomandă pentru a controla dispozitivele compatibile cu EasyLink care sunt conectate prin HDMI. Philips nu garantează o interoperabilitate 100% cu toate dispozitivele HDMI CEC.

- 1 Conectati dispozitivele compatibile cu HDMI CEC prin HDMI și porniti operatiunile HDMI CEC pe televizor și pe alte dispozitive conectate (consultati manualul de utilizare al televizorului sau al altor dispozitive pentru detalii).
- 2 Apăsați <del>n</del>.<br>3 Selectati **1**
- Selectati [Configurare]> [EasyLink].
- Selectați [Pornit] la opțiunile: [EasyLink][Redare la atingere] şi [Standby la atingere].
	- » Funcţia EasyLink este pornită.

#### Redare la atingere

Atunci când un disc video se află în compartimentul pentru disc, scoateţi televizorul din modul standby, apăsând butonul

 $\blacktriangleright$  si apoi redati un disc.

### Standby la atingere

Atunci când un dispozitiv conectat (de exemplu televizorul) este pus în standby cu propria sa telecomandă, acest player este pus automat în standby.

# 2 Schimbarea setărilor

Această sectiune vă ajută să schimbați setările acestui player.

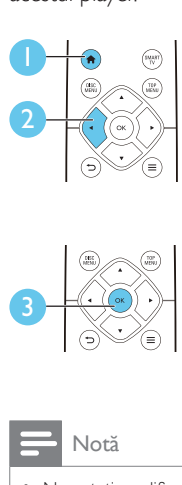

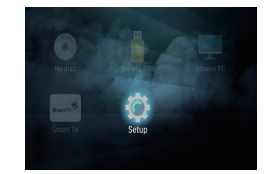

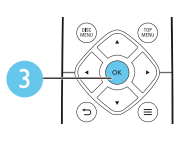

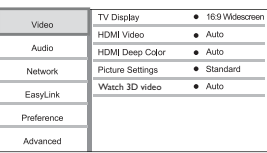

### Notă

- Nu puteți modifica o opțiune de meniu care este colorată în gri.
- Pentru a reveni la meniul anterior, apăsați . Pentru a ieși din meniu, apăsați **n**.

# Imagine

- **1** Apăsați <del>∩</del>.<br>**2** Selectati M
- Selectați [Configurare] > [Video] pentru a accesa opţiunile de configurare video.
- [Afişaj TV]: Selectaţi un format de afişare a imaginii pe ecran pentru a se încadra pe ecranul televizorului.
- [Video HDMI]: Selectaţi o rezoluţie video HDMI.
- [Deep Color HDMI]: Afişează culorile cu mai multe umbre şi nuanţe atunci când continutul video este înregistrat în Deep Color, iar televizorul acceptă această caracteristică.
- <span id="page-18-0"></span>[Setări de imagine]: Selectati o setare de culoare predefinită.
- **IVizionare clip video 3D1:** Setati la iesire 3D sau 2D atunci când redati un disc 3D Blu-ray. Player-ul trebuie să fie conectat la un televizor 3D prin HDMI.

### Notă

- Dacă schimbați o setare, asigurați-vă că televizorul acceptă noua setare.
- Pentru setările legate de HDMI, televizorul trebuie conectat prin HDMI.

# Sunet

- 1 Apăsați <del>A</del>.<br>2 Selectati **1**
- Selectati [Configurare] > [Audio] pentru a accesa opţiunile de configurare audio.
- **[Mod de noapte]**: Selectati silentios sau sunet dinamic complet. Modul Noapte scade volumul sunetului puternic şi creşte volumul sunetului uşor (precum vorbirea).
- [Audio HDMI]: Setați un format audio HDMI atunci când acest player este conectat prin HDMI.
- [Audio digital]: Selectaţi un format audio pentru ieşirea sunetului atunci când acest player este conectat printr-un conector digital (OPTICAL).
- [Reducere eşantionare PCM]: Setaţi rata de eşantionare pentru ieşirea audio PCM atunci când acest player este conectat printr-un conector digital (OPTICAL).

### Notă

- Pentru setările legate de HDMI, televizorul trebuie conectat prin HDMI.
- Modul noapte este disponibil doar pentru discurile DVD şi Blu-ray codificate Dolby.

# Retea (instalare, Smart TV...)

# **1** Apăsați $\hat{\mathbf{a}}$ .<br>**2** Selectați **I**C

- Selectați [Configurare] > [Rețea] pentru a accesa optiunile de configurare retea.
- **[Instalare retea]**: Porniti o instalare cu cablu sau wireless pentru a face reteaua să functioneze.
- [Vizualizaţi setările reţelei]: Afişaţi stadiul curent al retelei.
- [Vizualizaţi setările wireless]: Afişaţi stadiul curent al Wi-Fi.
- [Ştergeţi memoria Smart TV]: Ştergeţi istoricul browser-ului Smart TV (precum fişiere cookie).
- [Denumiţi-vă produsul:]: Redenumiţi acest player pentru a fi identificat într-o reţea de la domiciliu.
- [Intrerupere Miracast]: Porniţi sau opriţi Miracast.
- **[Navigator Miracast]**: Scanati după dispozitive Miracast.
- [Rol Miracast]: Fortați acest player să fie Proprietar de grup sau să aleagă în mod automat un dispozitiv pentru a fi Proprietar de grup.
	- [Automată]: Rolul Proprietarului de grup este stabilit automat între dispozitivul sursă și acest player în momentul stabilirii conexiunii.
	- [Proprietar grup]: Forţaţi acest player să fie Proprietar de grup și permiteti-i să selecteze canalul care trebuie utilizat pentru a stabili legătura cu dispozitivul sursă.

# Preferinţă (limbi, restricţionare acces minori...)

- $1$  Apăsati $\bigstar$ .
- 2 Selectați [Configurare] > [Preferință] pentru a accesa opţiunile de configurare preferintă.
- <span id="page-19-0"></span>**[Limbă meniu]**: Selectati o limbă meniu de afişare pe ecran.
- **[Config. tastatură]**: Selectati o limbă pentru o tastatură conectată.
- **[Audio]**: Selectati o limbă audio pentru video.
- [Subtitrare]: Selectaţi o limbă de subtitrare pentru video.
- [Meniu disc]: Selectaţi o limbă meniu pentru un disc video.
- [Restrictionare acces minori]: Restricţionaţi accesul la discurile care sunt codificate cu clasificări de audiență. Introduceti "0000" pentru a accesa opţiunile de restricţie. Pentru a reda toate discurile, indiferent de clasificarea de audientă, selectați nivelul ..8".
- [Protector ecran]: Activaţi sau dezactivaţi modul screen saver. Dacă este activat, ecranul intră în modul de aşteptare după 10 minute de inactivitate (de exemplu, în modul pauză sau oprit).
- **[Comutare automată subtitrare]**: Activati sau dezactivaţi comutarea subtitrării. Dacă este activată, pozitia subtitrării este modificată automat pentru a se încadra pe ecranul televizorului (această caracteristică functionează numai cu unele televizoare Philips).
- [Schimbare parolă]: Setaţi sau modificaţi o parolă pentru a reda un disc restrictionat. Introduceti "0000" dacă nu aveti o parolă sau dacă v-aţi uitat parola.
- **[Panou de afisare]**: Modificati luminozitatea panoului de afişare al player-ului.
- [Standby automat]: Activați sau dezactivați standby-ul automat. Dacă este activat, playerul comută în standby după 18 de minute de inactivitate (de exemplu, în modul pauză sau oprit).
- **[Trezire rapidă]**: Activati sau dezactivati player-ul pentru a-şi reveni mai rapid din standby. Dacă revenirea rapidă este dezactivată, se consumă mai puţin timp în standby.
- **IVCD PBCI** Afisati sau omiteti meniul continutului pentru VCD și SVCD.
- **[Redare automată disc]**: Activati sau dezactivati redarea automată a discurilor după pornire.
- [Redare auto după clip video]: Activati sau dezactivati redarea secventială a fișierelor video de pe USB sau PC.

### Notă

- Dacă limba dvs. preferată nu este disponibilă pentru limba discului, audio sau subtitrare, puteti selecta [Altul] din opţiunile de meniu şi introduce codul limbii din 4 cifre, care se regăseşte la sfârşitul acestui manual.
- Dacă selectati o limbă care nu este disponibilă pe un disc, acest player utilizează limba prestabilită a discului.

### Opţiuni avansate (golire memorie...)

# 1 Apăsați <del>n</del>.<br>2 Selectati <sup>r</sup>

- Selectati [Configurare] > [Advansat] pentru a accesa opţiunile de configurare avansate.
- **[Securitate BD-Live]:** Restrictionati sau permiteti accesul la BD-Live (numai pentru discuri BD-Live necomerciale, create de utilizatori).
- [Mod downmix]: Controlați ieșirea audio stereo pe 2 canale.
- [Actualizare software]: Selectați pentru a actualiza software-ul de la o retea sau de pe un dispozitiv de stocare USB.
- [Golire memorie]: Ştergeţi descărcarea BD-Live anterioară de pe dispozitivul de stocare USB. Se creează automat un folder "BUDA" pentru a stoca descărcarea BD-Live.
- [Cod DivX® VOD]: Afişaţi codul de înregistrare DivX® sau codul de renunţare la înregistrare pentru acest player.
- [Informaţii versiune.]: Afişaţi versiunea de software pentru acest player.

<span id="page-20-0"></span>[Restaurarea setărilor implicite]: Resetati acest player la setările implicite efectuate la fabrică, cu excepția parolei și a nivelului restrictionare acces minori.

### Notă

- Nu puteţi restricţiona accesul la Internet de pe discurile Blu-ray comerciale.
- Înainte de a achiziţiona clipuri video DivX şi de a le reda pe acest player, înregistraţi acest player pe www. divx.com cu codul VOD DivX.

# 3 Actualizarea software-ului

Înainte de a actualiza software-ul acestui player, verificați versiunea curentă a softwareului:

Apăsați <del>n</del> și apoi selectați **[Configurare]** > [Advansat] > [Informaţii versiune.] şi apăsati OK.

### Actualizaţi software-ul prin Internet

- 1 Conectaţi player-ul la Internet (consultaţi "Configurarea unei reţele").
- 2 Apăsați <del>n</del> și selectați [Configurare].
- Selectați [Advansat] > [Actualizare software]> [Retea].
	- » Dacă este detectat un suport media de actualizare, vi se solicită să porniţi actualizarea.
- 4 Urmati instrucțiunile de pe ecranul televizorului pentru a actualiza software-ul.
	- » Atunci când actualizarea este completă, acest player se opreşte şi porneşte din nou automat.

### Actualizarea software-ului prin USB

- 1 Verificaţi care este cea mai nouă versiune software la www.philips.com/support.
	- Căutaţi modelul dvs. şi faceţi clic pe "Software și drivere".
- <span id="page-21-0"></span> $2$  Descărcati software-ul într-un dispozitiv de stocare USB.
	- (1) Decomprimați descărcarea și asiguraţi-vă că folderul decomprimat este denumit "UPG".
	- (2) Puneți folderul "UPG" în directorul rădăcină.
- 3 Conectați dispozitivul de stocare USB la (USB) conectorul de pe acest player.
- $\frac{4}{5}$  Apăsați  $\hat{ }$ si selectați [Configurare].
- Selectati **[Advansat] > [Actualizare** software]> [USB].
	- » Dacă este detectat un suport media de actualizare, vi se solicită să porniți actualizarea.
- 6 Urmati instrucțiunile de pe ecranul televizorului pentru a actualiza software-ul.
	- » Atunci când actualizarea este completă, acest player se opreşte şi porneşte din nou automat.

### Precautie

• Nu opriti alimentarea și nu scoateți dispozitivul de stocare USB atunci când actualizarea software-ului este în curs deoarece puteți deteriora acest player.

# 4 Specificaţii

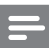

Notă

• Specificatiile pot fi modificate fără preaviz

### Codul regiunii

Acest player poate reda discuri cu următoarele coduri de regiuni.

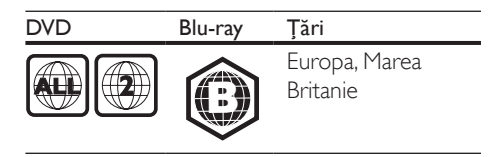

### Conţinutul media care poate fi redat

- BD-Video, BD 3D
- DVD-Video, DVD+R/+RW, DVD-R/-RW, DVD+R/-R DL (dublu strat)
- VCD/SVCD
- CD audio, CD-R/CD-RW, fişiere media MP3, WMA, JPEG
- DivX (Ultra)/DivX Plus HD media, MKV media
- dispozitiv de stocare USB

### Formatul fişierelor

- Video: .avi, .divx, .mp4, .mkv, .wmv
- Audio: .mp3, .wma, .wav
- Imagini: .jpg, .gif, .png

### Video

- Sistem de semnal: PAL/NTSC
- Ieşire HDMI: 480i/576i, 480p/576p, 720p, 1080i, 1080p, 1080p/24 Hz

### Audio

- leșire digitală: 0,5 Vp-p (75 ohm)
	- Optică
- lesire HDMI
	- Frecventă de esantionare:
		- MP3: 32 kHz, 44,1 kHz, 48 kHz
		- WMA: 44.1 kHz, 48 kHz
- Flux cu debit constant:
	- MP3: 112 kbps 320 kpbs
	- WMA: 48 kpbs 192 kpbs

### <span id="page-22-0"></span>**USB**

- Compatibilitate: USB (2.0) de mare viteză
- Suport clasă: clasă de stocare în masă pe USB
- Sistem fisier: FAT16, FAT32
- Port USB:  $5V = 500$  mA (pentru fiecare port)
- Asistentă HDD (o unitate hard disk portabilă): este posibil să fie necesară o sursă externă de electricitate.

### Unitate principală

- Tensiune nominală de alimentare:  $220-240$  V  $\sim$  50-60 Hz
- Consum de energie: 16 W
- Consum de energie în modul standby (activare rapidă dezactivată): < 0,5 W
- Dimensiuni ( $1 \times \hat{i} \times \hat{a}$ ):  $360 \times 42 \times 219$  (mm)
- Greutate netă: 1,18 kg

### Accesorii incluse

- Telecomandă și baterii
- Manual de utilizare
- Manual de utilizare în mai multe limbi inclus pe CD-ROM (numai pentru Europa continentală)

### Specificatii laser

- Tip de laser (diodă): AlGaInN (BD), AlGaInP (DVD/CD)
- Lungime de undă: 405+7nm/-7nm (BD), 660+10nm/-10nm (DVD), 785+10/-10nm (CD)
- Putere de ieşire: 1 mW (BD), 0,26 mW (DVD), 0,3 mW (CD)

#### Temperatură şi umiditate de funcţionare

• De la 0 °C până la 45 °C, umiditate de la 5% până la 90% pentru toate climatele.

#### Temperatură şi umiditate de depozitare

• De la -40 °C până la 70 °C, de la 5% până la 95%

### Informaţii despre modul standby

- Când produsul rămâne inactiv timp de 18 minute, acesta trece automat în modul standby sau în modul standby în retea.
- Consumul de energie în modul standby sau standby în retea este de mai putin de 0,5 W.

# 5 Depanare

### Notă

- Consultați plăcuța cu informații de pe partea posterioară sau inferioară a produsului pentru identificare şi tensiunea nominală de alimentare.
- Înainte de a efectua sau modifica orice conexiune, asigurați-vă că toate dispozitivele sunt deconectate de la sursa de alimentare.

### Avertisment

• Risc de soc electric. Nu scoateti niciodată carcasa player-ului.

Pentru a păstra validitatea garanției, nu încercați niciodată să reparați player-ul pe cont propriu. Dacă întâmpinați probleme în utilizarea playerului, verificaţi punctele de mai jos înainte de a solicita service. Dacă problema persistă, înregistrati player-ul și obtineti asistență de la www.philips.com/support.

În cazul în care contactati Philips, vi se va solicita să indicați numărul de model și numărul de serie ale acestui player. Numărul de modul şi numărul de serie sunt inscriptionate pe partea posterioară a acestui player. Scrieti numerele aici:

Nr. model

Nr. de serie

### Unitate principală

### Butoanele de pe acest player nu funcționează.

Deconectati player-ul de la sursa de alimentare timp de câteva minute şi apoi reconectati-l

### Imagine

#### Nu există imagine.

Asigurati-vă că televizorul este conectat la sursa de intrare corectă pentru acest player.

### Nicio imagine pe conexiunea HDMI.

- Asigurati-vă că nu este defect cablul HDMI. Dacă este defect, înlocuiti cu un cablu HDMI nou.
- Pe telecomandă, apăsați <del>n</del> și apoi apăsați "731" (butoane numerice) pentru a relua afişarea imaginilor. Sau aşteptaţi timp de 10 secunde pentru reluare automată.
- Dacă acest player este conectat la un dispozitiv de afişare neautorizat cu un cablu HDMI, este posibil să nu se recepţioneze semnale audio şi video.

### Discul nu redă semnal video de înaltă definiție.

- Asigurati-vă că discul contine semnal video de înaltă definiție.
- Asiguraţi-vă că televizorul acceptă semnal video de înaltă definiție.

### Sunet

#### Nu există nicio ieşire audio de la televizor.

- Asiguraţi-vă că aţi conectat cablurile audio la intrarea audio a televizorului.
- Asigurati-vă că televizorul este conectat la sursa de intrare corectă pentru acest player.

### Nu există ieşire audio de la difuzoarele dispozitivului audio extern (home theater sau amplificator).

- Asiguraţi-vă că aţi conectat cablurile audio la intrarea audio a dispozitivului audio.
- Conectati dispozitivul audio extern la sursa de intrare audio corectă.

#### Niciun sunet pe conexiunea HDMI.

Este posibil să nu auziti niciun sunet de la ieşirea HDMI dacă dispozitivul conectat nu este compatibil cu HDCP sau este compatibil numai cu DVI.

### Nu există ieşire audio secundară pentru caracteristica Picture-in-Picture.

Atunci când este selectat [Bitstream] de la [Audio HDMI] sau meniul [Audio digital] , sunetul interactiv precum sunetul secundar pentru caracteristica Picture-in-Picture este oprit. Deselectati [Bitstream].

### Redarea

### Nu poate reda un disc.

- Curătați discul.
- Asigurati-vă că discul este încărcat corect.
- Asigurati-vă că acest player acceptă discul. Consultați "Specificații".
- Asigurati-vă că acest player acceptă codul de regiune al DVD sau BD.
- Pentru DVD±RW sau DVD±R, asiguraţi-vă că discul este finalizat.

### Nu poate reda fişiere video DivX.

- Asiguraţi-vă că fişierul DivX video este complet.
- Asiguraţi-vă că extensia fişierului video este corectă.
- Pentru a reda fisiere DivX DRM protejate de pe un dispozitiv de stocare USB sau o reţea, conectaţi acest player la un televizor prin HDMI.

### Subtitrările DivX nu se afişează corect.

- Asiguraţi-vă că fişierul de subtitrare are acelaşi nume cu fişierul video DivX.
- Asigurati-vă că fișierul de subtitrare are un nume de extensie acceptat de acest player (.srt, .sub, .txt, .ssa sau .smi).

### Nu poate citi conţinutul unui dispozitiv de stocare USB conectat.

- Asiguraţi-vă că formatul dispozitivului de stocare USB este compatibil cu acest player.
- Asigurati-vă că sistemul fișierului de pe dispozitivul de stocare USB este acceptat de către acest player.
- Este posibil să fie necesară o sursă externă de electricitate pentru un HDD USB (o unitate hard disk portabilă).

### "No entry" sau semnul "x" se afișează pe televizor.

Operatiunea nu este posibilă.

### Caracteristica EasyLink nu functionează.

Asigurati-vă că acest player este conectat la un televizor EasyLink marca Philips şi că optiunea EasyLink este activată (consultati ..Utilizarea playerului Blu-ray disc/DVD" > "Utilizarea caracteristicii Philips EasyLink").

### Nu poate accesa caracteristicile BD-Live.

- Asiguraţi-vă că acest player este conectat la retea (consultati "Utilizarea player-ului Blu-ray disc/DVD" > "Configurarea unei retele").
- Asigurati-vă că este efectuată instalarea retelei (consultati "Utilizarea player-ului Blu-ray disc/DVD" > "Configurarea unei retele").
- Asiguraţi-vă că discul Blu-ray acceptă caracteristici BD-Live.
- Stergeti memoria de stocare (consultati "Modificarea setărilor" > "Optiuni avansate (securitate BD-Live, golire memorie...)").

### Nu poate descărca semnal video de pe un magazin video online.

- Asigurati-vă că acest player este conectat la rețea (consultați "Utilizarea player-ului Blu-ray disc/DVD" > ..Configurarea unei retele").
- Asiguraţi-vă că acest player este conectat la televizor printr-un cablu HDMI.
- Asigurati-vă că ati plătit pentru semnalul video şi că este în cadrul perioadei de închiriere.

### Reţea

### Reteaua wireless nu este găsită sau este distorsionată.

- Asigurați-vă că rețeaua este conectată corect (consultati "Utilizarea player-ului Blu-ray disc/DVD" > "Configurarea unei retele").
- Asigurati-vă că este efectuată instalarea rețelei (consultați "Utilizarea player-ului Blu-ray disc/DVD" > ..Configurarea unei retele").
- Asigurati-vă că reteaua wireless nu este deranjată de cuptoarele cu microunde, de telefoanele DECT sau de alte dispozitive WiFi din vecinătate.
- Dacă reteaua wireless nu functionează corespunzător, încercaţi să instalaţi o reţea prin cablu (consultati "Utilizarea player-ului Blu-ray disc/DVD" > "Configurarea unei retele").

### Smart TV nu funcţionează.

- Asigurati-vă că reteaua este conectată corect (consultati "Utilizarea player-ului Blu-ray disc/DVD" > "Configurarea unei retele").
- Asigurati-vă că este efectuată instalarea rețelei (consultați "Utilizarea player-ului Blu-ray disc/DVD" > ..Configurarea unei retele").
- Verificati conexiunea routerului (consultati manualul de utilizare pentru router).

### Parcurgerea PC-ului şi Smart TV-ului functionează lent.

- Consultati manualul de utilizare al routerului wireless pentru informaţii privind raza de actiune în interior, rata de transfer și alti factori de calitate a semnalului.
- Aveti nevoie de o conexiune la Internet de mare viteză pentru routerul dvs.

### Filme 3D

### Nu se pot vedea efecte 3D

- Asigurati-vă că ieșirea 3D este pornită (consultati "Utilizarea playerului Blu-ray disc/DVD" > "Redarea unui film 3D Bluray"  $>$ ).
- Asigurati-vă că titlul discului care este redat este compatibil 3D Blu-ray.
- Asiguraţi-vă că televizorul este compatibil 3D şi HDMI, iar televizorul este setat la modul 3D (consultaţi manualul de utilizare al televizorului).
- Asiguraţi-vă că ochelarii 3D sunt activaţi (consultaţi manualul de utilizare al televizorului).

### Miracast

### Nu poate reda şi transmite conţinut video online prin Miracast.

- Asiguraţi-vă că Miracast este activat pe dispozitivul sursă Miracast (consultati manualul de utilizare al dispozitivul sursă).
- Asiguraţi-vă că Miracast este activat pe acest player (consultați "Utilizarea playerului Blu-ray disc/DVD" > "Redare conținut multimedia prin Miracast").
- Asiguraţi-vă că dispozitivul sursă Miracast acceptă redarea de clipuri video de pe Internet în timp ce efectuează simultan streaming Miracast către un player extern (consultați manualul de utilizare al dispozitivului sursă).

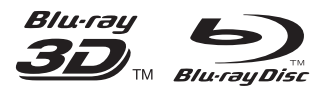

'Blu-ray ™', 'Blu-ray Disc ™', 'Blu-ray Disc ™' logo, 'Blu-ray 3D ™' and 'Blu-ray 3D ™' logo are the trademarks of Blu-ray Disc Association.

# HDMI

HDMI, and HDMI logo and High-Definition Multimedia Interface are trademarks or registered trademarks of HDMI licensing LLC in the United States and other countries.

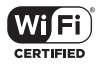

The Wi-Fi CERTIFIED Logo is a certification mark of the Wi-Fi Alliance.

#### $\blacksquare$ DOLBY **TRUETE DIGITAL PLUS**

Manufactured under license from Dolby Laboratories. Dolby and the double-D symbol are trademarks of Dolby Laboratories.

# **DINX+**

ABOUT DIVX VIDEO: DivX® is a digital video format created by DivX, LLC, a subsidiary of Rovi Corporation. This is an official DivX Certified® device that plays DivX video. Visit divx.com for more information and software tools to convert your files into DivX videos. ABOUT DIVX VIDEO-ON-DEMAND: This DivX Certified® device must be registered in order to play purchased DivX Video-on-Demand (VOD) movies. To obtain your registration code, locate the DivX VOD section in your device setup menu. Go to vod.divx.com for more information on how to complete your registration.

DivX Certified® to play DivX® and DivX Plus® HD (H.264/MKV) video up to 1080p HD including premium content.

DivX®, DivX Certified®, DivX Plus® HD and associated logos are trademarks of Rovi Corporation or its subsidiaries and are used under license.

# **dts**<br>2.0+Digital Out

For DTS patents,see http://patents.dts.com. Manufactured under license from DTS Licensing Limited. DTS, the Symbol, & DTS and the Symbol together are registered trademarks, and DTS 2.0+Digital Out is a trademark of DTS, Inc. © DTS, Inc. ALL Rights Reserved.

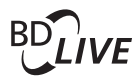

### BONUSVIEW™

'BD LIVE ™ ' and 'BONUSVIEW ™ ' are trademarks of Blu-ray Disc Association.

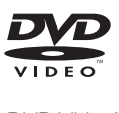

'DVD Video' is a trademark of DVD Format/ Logo Licensing Corporation.

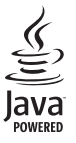

Solven and Java are registered trademarks of Oracle and/or its affiliates. Other names may be trademarks of their respective owners.

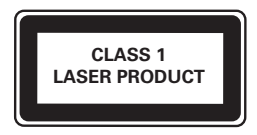

# Language Code

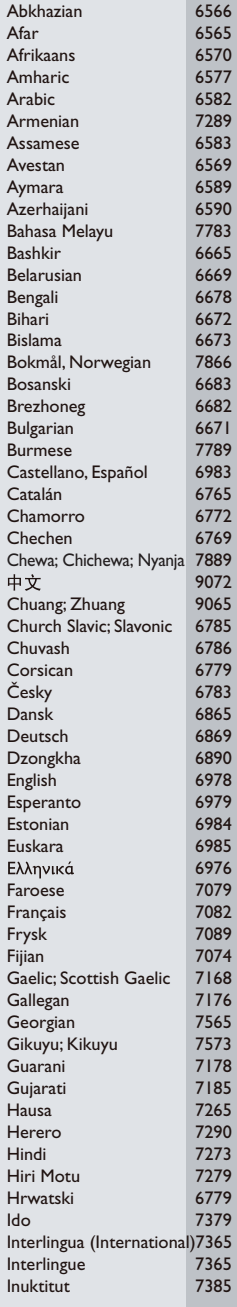

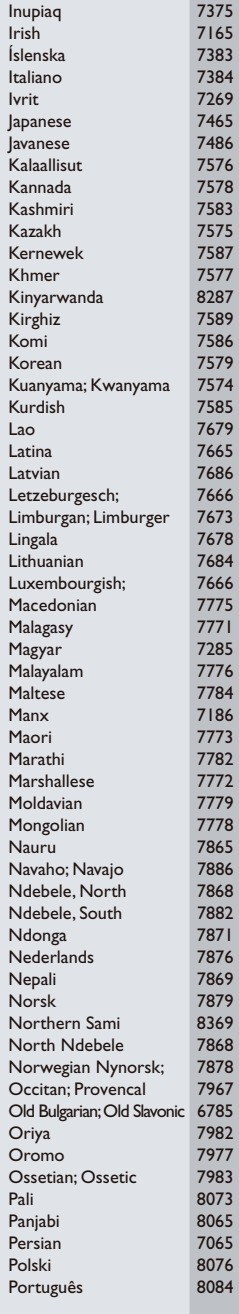

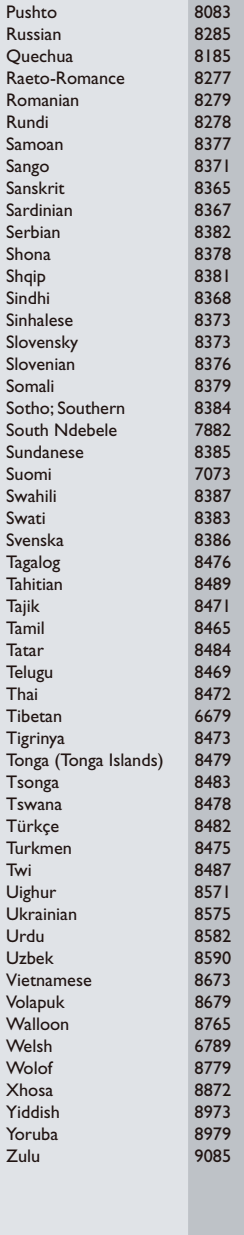

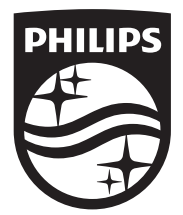

Specifications are subject to change without notice © 2014 Koninklijke Philips N.V. All rights reserved. Trademarks are the property of Koninklijke Philips N.V. or their respective owners.

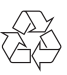

BDP5700\_12\_UM\_V2.0